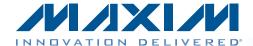

features of these devices.

# MAX54X Evaluation Kit

### **Evaluates: MAX541/MAX542**

#### **General Description**

The MAX54X evaluation kit (EV kit) provides a proven design to evaluate the MAX541/MAX542 serial-input, voltage-output, 16-bit digital-to-analog convertors (DACs). The EV kit also includes Windows XP®-, Windows Vista®-, and Windows® 7-compatible software that provides a simple graphical user interface (GUI) for exercising the

The DACs are controlled by an on-board MAXQ® microcontroller, which provides two separate SPI control interfaces.

The EV kit provides an on-board +2.5V high-precision voltage reference (MAX6126). The EV kit also provides precision bipolar and ultra-precision unipolar op amps, the MAX9632 (single) and MAX44251 (dual), respectively. The EV kit comes with the MAX541AESA+ and a MAX542AESD+ installed; however, it can also be used to evaluate other parts in the same family. Contact the factory for free samples of the pin-compatible devices shown in Table 1.

#### **Features**

- ♦ Provides Both Bipolar and Unipolar Outputs
- ♦ On-Board +2.5V High-Precision Voltage Reference
- ♦ On-Board Bipolar and Unipolar High-Precision Op **Amps**
- ♦ Proven High-Performance 16-Bit DAC PCB Layout
- ♦ High-Speed USB 2.0 USB-PC Connection (Cable Included)
- ♦ Windows XP-, Windows Vista-, and Windows 7-Compatible Software
- **♦ RoHS Compliant**
- ♦ Proven PCB Layout
- Fully Assembled and Tested

Ordering Information appears at end of data sheet.

#### System Diagram

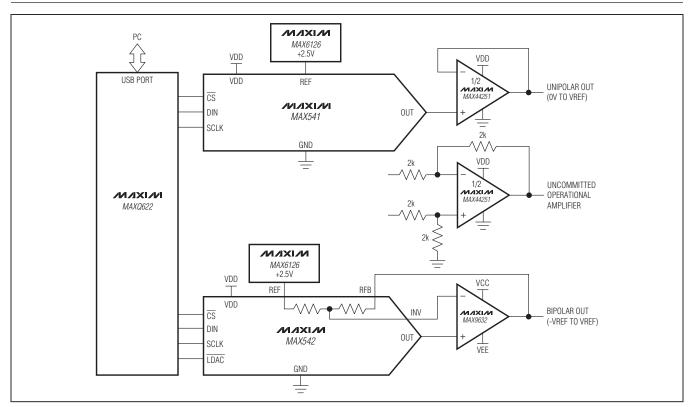

MAXQ is a registered trademark of Maxim Integrated Products,

Windows, Windows XP, and Windows Vista are registered trademarks of Microsoft Corp.

MIXIM

Maxim Integrated Products 1

# **Evaluates: MAX541/MAX542**

### **Component List**

| DESIGNATION                                                                                           | QTY                                                                        | DESCRIPTION                                                               |  |  |
|----------------------------------------------------------------------------------------------------|----------------------------------------------------------------------------|---------------------------------------------------------------------------|--|--|
| AGND (x5),<br>DGND (x2)                                                                               | 7                                                                          | Black test points                                                         |  |  |
| BUF_OUT1,<br>BUF_OUT2, CS0,<br>CS1, DIN0, DIN1,<br>INV, LDAC, OUT1,<br>OUT2, SCLK0,<br>SCLK1, U3_OUTB | 13                                                                         | White test points                                                         |  |  |
| C1, C5, C9,<br>C10, C14, C18,<br>C19–C22, C38                                                         | 11                                                                         | 0.1µF ±10%, 16V X7R<br>ceramic capacitors (0603)<br>Murata RM188R71C104K  |  |  |
| C2, C6,<br>C11, C15                                                                                   | 4                                                                          | 0.01µF ±10%, 50V X7R<br>ceramic capacitors (0603)<br>Murata RM188R71H103K |  |  |
| C3, C7,<br>C12, C16                                                                                   | 1 4 I CERAMIC CANACITORS (UK                                               |                                                                           |  |  |
| C4, C8,<br>C13, C17                                                                                   | 180pF ±5%, 50V C0G<br>4 ceramic capacitors (0603)<br>Murata GRM1885C1H181J |                                                                           |  |  |
| C23–C33,<br>C36, C37, C40,<br>C41, C42                                                                | 16                                                                         | 1μF ±10%, 16V X5R ceramic capacitors (0603) Murata RM188R61C105K          |  |  |
| C34, C35                                                                                              | 2                                                                          | 18pF ±5%, 50V C0G ceramic capacitors (0603) Murata GRM1885C1H180J         |  |  |
| C39                                                                                                   | 0                                                                          | Not installed, ceramic capacitor (0603)                                   |  |  |
| J1                                                                                                    | 1                                                                          | USB type-B, right-angle<br>PC-mount receptacle                            |  |  |
| J2                                                                                                    | 1                                                                          | 10-pin (2 x 5) dual-row header                                            |  |  |
| J3                                                                                                    | 0                                                                          | Not installed, 4-pin header                                               |  |  |
| JU1–JU13                                                                                              | 13                                                                         | 3-pin headers                                                             |  |  |
| JU14, JU15, JU16,<br>JU_ID0-JU_ID3                                                                    |                                                                            |                                                                           |  |  |

| DESIGNATION                   | QTY | DESCRIPTION                                                              |  |  |
|-------------------------------|-----|--------------------------------------------------------------------------|--|--|
| L1                            | 1   | Ferrite bead (0603)<br>TDK MMZ1608R301A                                  |  |  |
| OP1+, OP2+,<br>OP2-, REF, VDD | 5   | Red test points                                                          |  |  |
| R1, R7                        | 2   | 10kΩ ±5% resistors (0603)                                                |  |  |
| R2                            | 1   | 100Ω ±5% resistor (0603)                                                 |  |  |
| R3-R6                         | 4   | 2kΩ ±5% resistors (0603)                                                 |  |  |
| U1                            | 1   | +5V, unipolar, voltage-output,<br>16-bit DAC (8 SO)<br>Maxim MAX541AESA+ |  |  |
| U2                            | 1   | +5V, bipolar, voltage-output,<br>16-bit DAC (14 SO)<br>Maxim MAX542AESD+ |  |  |
| U3                            | 1   | Output buffer (8 SOT23)<br>Maxim MAX44251AKA+T                           |  |  |
| U4                            | 1   | Output buffer (8 SO)<br>Maxim MAX9632ASA+                                |  |  |
| U5                            | 1   | 2.5V voltage reference (8 SO)<br>Maxim MAX6126AASA25+                    |  |  |
| U6, U7, U8                    | 3   | Level translators (10 µMAX®)<br>Maxim MAX1840EUB+                        |  |  |
| U11                           | 1   | Microcontroller (64 LQFP) Maxim MAXQ622G-0000+                           |  |  |
| U9                            | 1   | 3.3V LDO (5 SC70)<br>Maxim MAX8511EXK33+                                 |  |  |
| U10                           | 0   | Not installed, ESD protector (6 SOT23)                                   |  |  |
| Y1                            | 1   | 12MHz crystal (HCM49)                                                    |  |  |
|                               |     | USB high-speed A-to-B cable, 5ft (1.5m)                                  |  |  |
| _                             | 1   | MAX54X EV kit CD                                                         |  |  |
|                               | 20  | Shunts                                                                   |  |  |
| _                             | 1   | PCB: MAX541/2<br>EVALUATION KIT                                          |  |  |

# **Component Suppliers**

| SUPPLIER                              | PHONE        | WEBSITE                     |
|---------------------------------------|--------------|-----------------------------|
| Murata Electronics North America Inc. | 770-436-1300 | www.murata-northamerica.com |
| TDK Corp.                             | 847-803-6100 | www.component.tdk.com       |

Note: Indicate the specific Maxim part number you are using when contacting these component suppliers. μΜΑΧ is a registered trademark of Maxim Integrated Products, Inc.

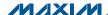

# **Evaluates: MAX541/MAX542**

#### MAX54X EV Kit Files

| FILE                | DESCRIPTION                                |
|---------------------|--------------------------------------------|
| INSTALL.EXE         | Installs the EV kit files on your computer |
| MAX54X.EXE          | Application program                        |
| USBConverterDLL.DLL | Application library                        |
| UNINSTALL.EXE       | Uninstalls the EV kit software             |

#### **Quick Start**

#### **Required Equipment**

- MAX54X EV kit
- MAX54X EV kit CD
- User-supplied Windows XP, Windows Vista, or Windows 7 PC with a spare USB port
- Voltmeter

Note: In the following sections, software-related items are identified by bolding. Text in **bold** refers to items directly from the EV kit software. Text in **bold and underlined** refers to items from the Windows operating system.

The EV kit is fully assembled and tested. Follow the steps below to verify board operation. Caution: Do not turn on the power supply until all connections are completed.

- 1) Visit www.maxim-ic.com/evkitsoftware to download the latest version of the EV kit software, 54XRxx.ZIP. Save the EV kit software to a temporary folder and uncompress the ZIP file.
- 2) Install the EV kit software on your computer by running the INSTALL.EXE program inside the temporary folder. The program files are copied and icons are created in the Windows Start I Programs menu.
- 3) Verify that all jumpers are in their default positions, as shown in Table 2.
- 4) Connect the USB cable from the PC to the EV kit board; the USB driver is installed automatically.
- 5) Connect the positive input of the voltmeter to the BUF OUT1 connector. Connect the negative input of the voltmeter to the AGND connector.
- 6) Start the EV kit software by opening its icon in the Start I Programs menu. The EV kit software main window appears, as shown in Figure 1.
- 7) The main window should display Hardware Connected in the bottom-left corner.
- 8) In the MAX541 group box, enter FFFF in the DIN Register edit box and press the Enter button.
- 9) The voltmeter should show a voltage value of approximately +2.5V.

- 10) Connect the positive input of the voltmeter to the BUF OUT2 connector.
- 11) In the MAX542 group box, click on the LDAC low radio button, enter FFFF in the DIN Register edit box, and press the Enter button.
- 12) The voltmeter should show a voltage value of approximately +2.5V.

#### **Detailed Description of Software**

In the main window of the evaluation software (Figure 1), the user can type in the reference voltage in the REF Voltage edit box. The software then calculates the DAC output voltages based on the reference voltage and the DAC input register value.

The MAX541 group box controls the MAX541 unipolar DAC on the EV kit board. The MAX542 group box controls the MAX542 bipolar DAC on the EV kit board.

To change the DAC input register value, type in the desired value in the DIN Register edit box and press the Enter button. The user can also move the track bar to change the DAC input register value. The DIN code and the target DAC output voltages are displayed for

Selecting the **LDAC** High radio button in the **MAX542** group box sets the MAX542 /LDAC pin high; selecting the **LDAC** Low radio button sets the MAX542 LDAC pin low. When the **LDAC** Low radio button is selected, the output of the DAC updates immediately when the DAC input register is updated. Pressing the **LDAC Pulse** button generates a low pulse on the MAX542 LDAC pin and updates the output of the DAC.

For the MAX542, the target output voltages are calculated based on the selected mode in the Output Mode radio group box.

Click on the **Connect** menu item to connect the board to the software if the USB connection is lost.

### **Detailed Description of Hardware**

The MAX54X EV kit provides a proven design to evaluate the installed MAX541/MAX542 serial-input, voltage-output. 16-bit DACs. The DACs are controlled by an on-board MAXQ microcontroller that provides two separate SPI control interfaces.

The EV kit provides on-board +2.5V high-precision voltage references. Use jumper JU2 to select from different reference sources.

The EV kit connects one precision bipolar buffer (MAX9632) to the MAX542 and one ultra-precision unipolar buffer (MAX44251) to the MAX541.

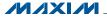

### **Evaluates: MAX541/MAX542**

The EV kit comes with the MAX541AESA+ and MAX542AESD+ installed; however, it can also be used to evaluate other parts in the same family. Contact the factory for free samples of the pin-compatible devices shown Table 1.

Caution: Refer to the MAX44251/MAX44252 and the MAX9632 IC data sheets for detailed specifications. Pay special attention when using the USB power supply to power the devices. When the DAC output is beyond the op amp's guaranteed input common-mode voltage range, use external power supplies instead. For better performance, use the ±15V power supply to power the MAX9632 op amp.

#### **Bipolar Output Mode (MAX542 Only)**

To allow the MAX542 to operate in bipolar mode, connect a +5V supply to the OP2+ connector, connect a -5V supply to the OP2- connector, install a shunt across pins 1-2 on jumper JU14, and across pins 2-3 on jumpers JU11, JU12, and JU13.

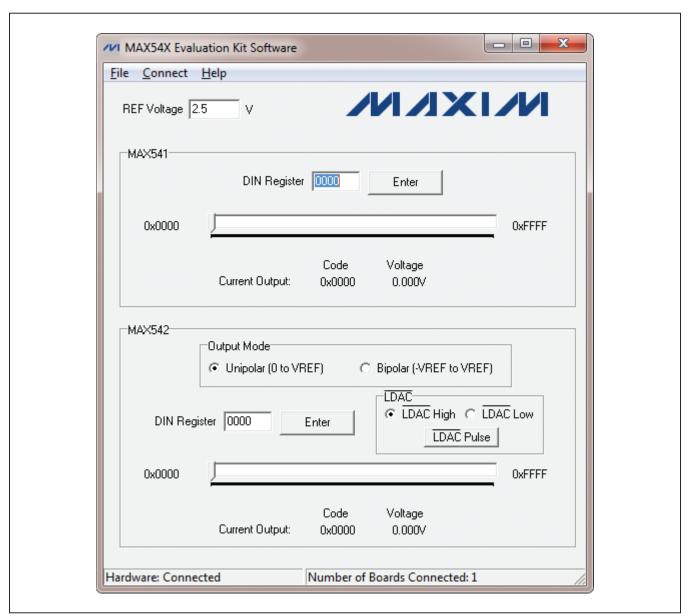

Figure 1. MAX54X Evaluation Kit Software (Main Window)

# **Evaluates: MAX541/MAX542**

**Table 1. Pin-Compatible Devices Selector Guide** 

| PART        | TEMP RANGE     | PIN-PACKAGE | INL (LSB) |
|-------------|----------------|-------------|-----------|
| MAX541ACSA+ | 0°C to +70°C   | 8 SO        | ±1        |
| MAX541BCSA+ | 0°C to +70°C   | 8 SO        | ±2        |
| MAX541CCSA+ | 0°C to +70°C   | 8 SO        | ±4        |
| MAX541AESA+ | -40°C to +85°C | 8 SO        | ±1        |
| MAX541BESA+ | -40°C to +85°C | 8 SO        | ±2        |
| MAX541CESA+ | -40°C to +85°C | 8 SO        | ±4        |
| MAX542ACSD+ | 0°C to +70°C   | 14 SO       | ±1        |
| MAX542BCSD+ | 0°C to +70°C   | 14 SO       | ±2        |
| MAX542CCSD+ | 0°C to +70°C   | 14 SO       | ±4        |
| MAX542AESD+ | -40°C to +85°C | 14 SO       | ±1        |
| MAX542BESD+ | -40°C to +85°C | 14 SO       | ±2        |
| MAX542CESD+ | -40°C to +85°C | 14 SO       | ±4        |

### **Table 2. Jumper Settings**

| JUMPER                                               | SHUNT<br>POSITION                             | DESCRIPTION                                                                        |
|------------------------------------------------------|-----------------------------------------------|------------------------------------------------------------------------------------|
|                                                      | 1-2*                                          | MAX541/MAX542 VDD connected to the USB power supply.                               |
| JU1                                                  | 2-3                                           | MAX541/MAX542 VDD connected to the external power supply on the EXT_VDD connector. |
| 11.10                                                | 1-2*                                          | REF input connected to the on-board +2.5V voltage reference.                       |
| JU2 2-3                                              |                                               | REF input connected to the external reference on the REF connector.                |
| 11.10                                                | 1-2*                                          | MAX541 SCLK pin connected to the MAXQ622.                                          |
| JU3                                                  | 2-3                                           | MAX541 SCLK pin connected to the SCLK0 connector.                                  |
| 11.14                                                | 1-2*                                          | MAX541 DIN pin connected to the MAXQ622.                                           |
| JU4                                                  | 2-3                                           | MAX541 DIN pin connected to the DIN0 connector.                                    |
| JU5                                                  | 1-2*                                          | MAX541 $\overline{\text{CS}}$ pin connected to the MAXQ622.                        |
| JU5                                                  | 2-3                                           | MAX541 $\overline{\text{CS}}$ pin connected to the CS0 connector.                  |
| JU6                                                  | 1-2*                                          | MAX44251 VDD connected to the USB power supply.                                    |
| JU6                                                  | 2-3                                           | MAX44251 VDD connected to the external power supply on the OP1+ connector.         |
| JU7 1-2* MAX542 SCLK pin connected to the MAXQ622.   |                                               | MAX542 SCLK pin connected to the MAXQ622.                                          |
| 2-3 MAX542 SCLK pin connected to the S               |                                               | MAX542 SCLK pin connected to the SCLK1 connector.                                  |
| JU8 1-2*                                             |                                               | MAX542 DIN pin connected to the MAXQ622.                                           |
| 300                                                  | 2-3                                           | MAX542 DIN pin connected to the DIN1 connector.                                    |
| .109                                                 |                                               | MAX542 $\overline{\text{CS}}$ pin connected to the MAXQ622.                        |
|                                                      |                                               | MAX542 $\overline{\text{CS}}$ pin connected to the CS1 connector.                  |
| JU10                                                 | 1-2* MAX542 TDAC nin connected to the MAXO622 |                                                                                    |
| 2-3 MAX542 LDAC pin connected to the LDAC connector. |                                               | MAX542 LDAC pin connected to the LDAC connector.                                   |
| JU11                                                 | 1-2*                                          | MAX9632 VEE connected to the analog ground.                                        |
| 3011                                                 | 2-3                                           | MAX9632 VEE connected to the external power supply on the OP2- connector.          |
| JU12                                                 | 1-2*                                          | MAX9632 IN- input connected to the OUT output of the MAX9632.                      |
| 3012                                                 | 2-3                                           | MAX9632 IN- input connected to the INV signal of the MAX542.                       |
| JU13                                                 | 1-2*                                          | MAX9632 VCC connected to the USB power supply.                                     |
| 3013                                                 | 2-3                                           | MAX9632 VCC connected to the external power supply on the OP2+ connector.          |
| JU14                                                 | 1-2                                           | MAX542 RFB input connected to the MAX9632 OUT output.                              |
| 3014                                                 | Pin 1*                                        | MAX542 RFB input disconnected from the MAX9632 OUT output.                         |
| JU15                                                 | 1-2*                                          | MAX44251 INB- input connected to the analog ground through a $2k\Omega$ resistor.  |
| 0010                                                 | Pin 1                                         | MAX44251 INB- input disconnected from the analog ground.                           |
| JU16                                                 | 1-2*                                          | MAX44251 INB+ input connected to the analog ground through a $2k\Omega$ resistor.  |
| 3010                                                 | Pin 1                                         | MAX44251 INB+ input disconnected from the analog ground.                           |
| JU_ID0-JU_ID3                                        | 1-2*                                          | Factory test jumpers.                                                              |

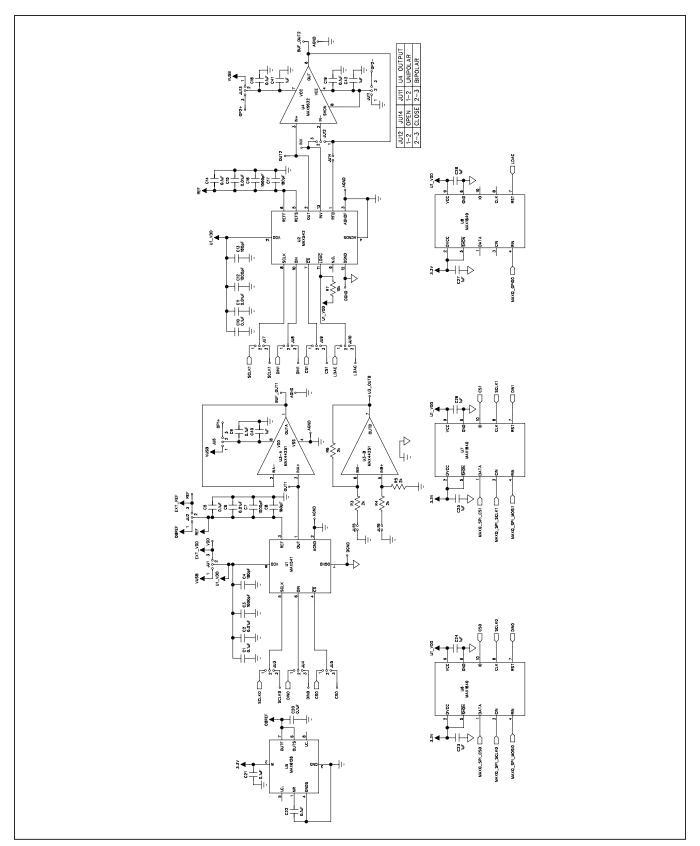

Figure 2a. MAX54X EV Kit Schematic (Sheet 1 of 2)

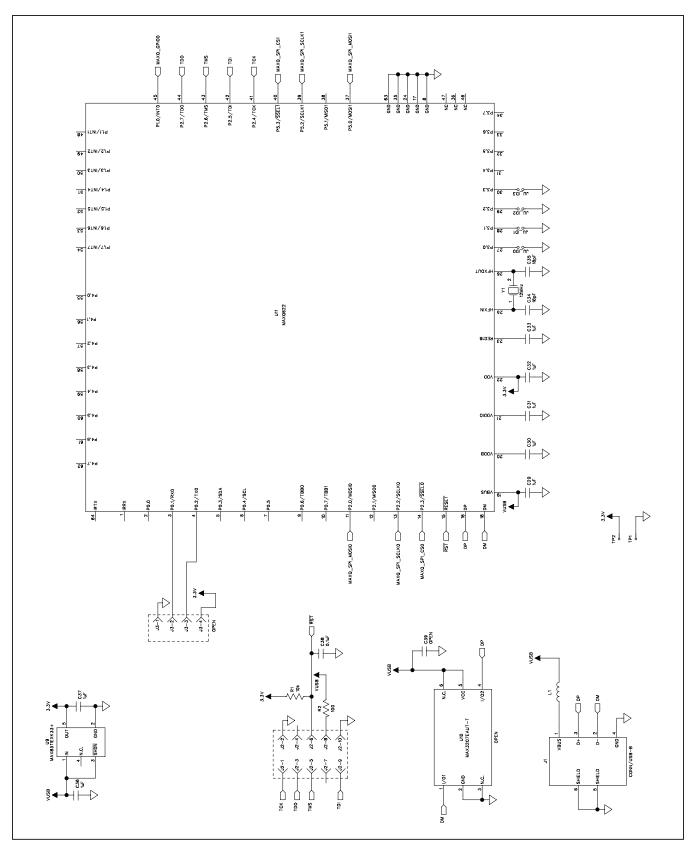

Figure 2b. MAX54X EV Kit Schematic (Sheet 2 of 2)

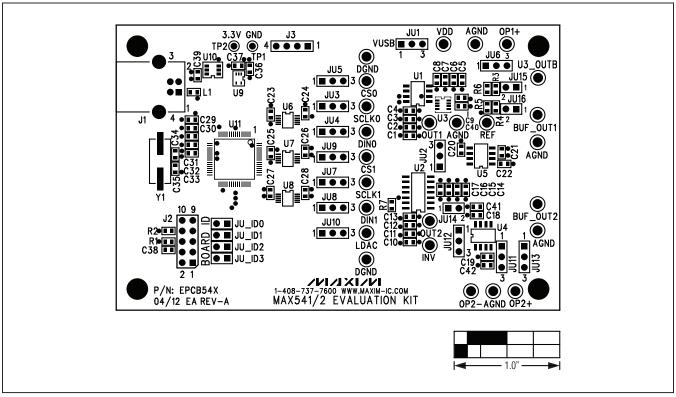

Figure 3. MAX54X EV Kit Component Placement Guide—Component Side

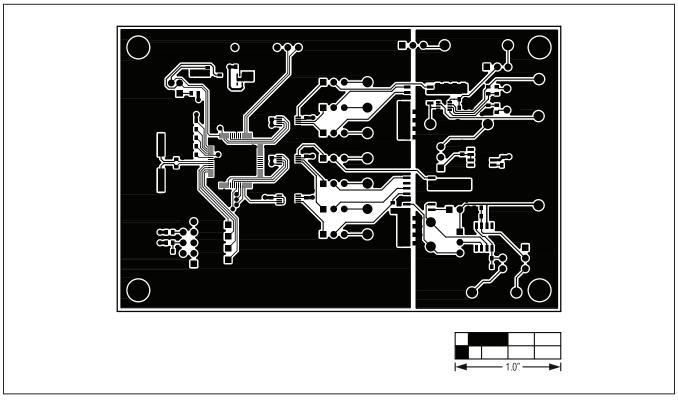

Figure 4. MAX54X EV Kit PCB Layout—Component Side Figure 4. MAX54X EV Kit PCB Layout—Component Side

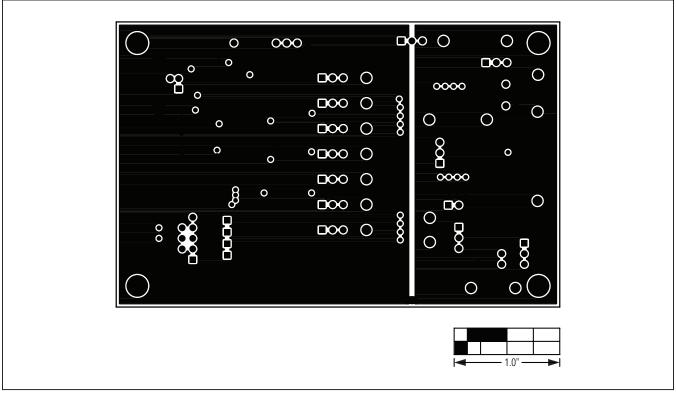

Figure 5. MAX54X EV Kit PCB Layout—Ground Layer 2

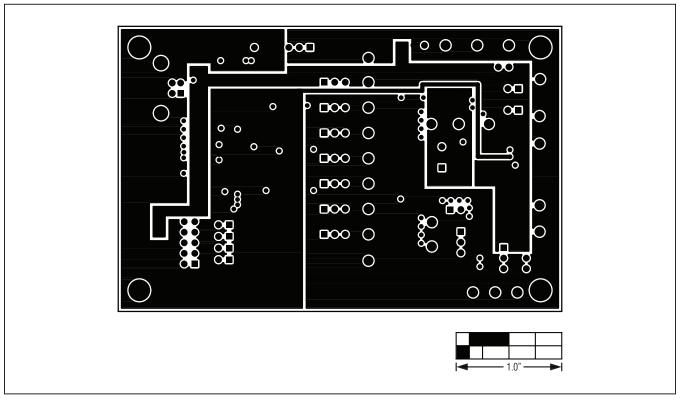

Figure 6. MAX54X EV Kit PCB Layout—Power Layer 3

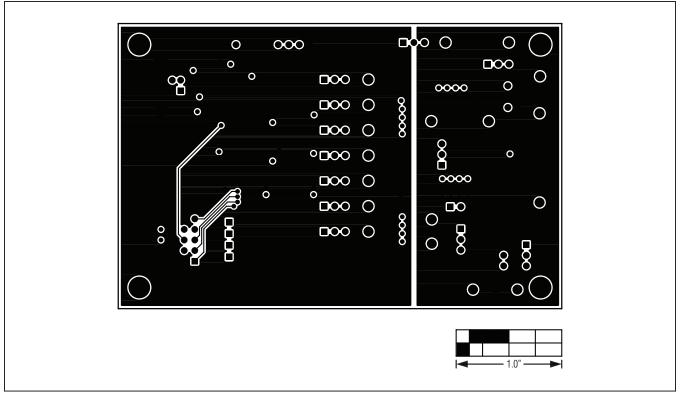

Figure 7. MAX54X EV Kit PCB Layout—Solder Side

# **Evaluates: MAX541/MAX542**

### **Ordering Information**

| PART         | TYPE   |  |
|--------------|--------|--|
| MAX54XEVKIT# | EV Kit |  |

#Denotes RoHS-compliant.

# **Evaluates: MAX541/MAX542**

#### **Revision History**

| REVISION<br>NUMBER | REVISION DATE | DESCRIPTION     | PAGES<br>CHANGED |
|--------------------|---------------|-----------------|------------------|
| 0                  | 5/12          | Initial release | _                |

Maxim cannot assume responsibility for use of any circuitry other than circuitry entirely embodied in a Maxim product. No circuit patent licenses are implied. Maxim reserves the right to change the circuitry and specifications without notice at any time.

### **X-ON Electronics**

Largest Supplier of Electrical and Electronic Components

Click to view similar products for Data Conversion IC Development Tools category:

Click to view products by Maxim manufacturer:

Other Similar products are found below:

EVAL-AD7265EDZ EVAL-AD7719EBZ EVAL-AD7767-1EDZ EVAL-AD7995EBZ AD9211-200EBZ AD9251-20EBZ AD9251-65EBZ

AD9613-170EBZ AD9629-20EBZ AD9716-DPG2-EBZ AD9737A-EBZ AD9993-EBZ DAC8555EVM EVAL-AD5061EBZ EVAL
AD5062EBZ EVAL-AD5443-DBRDZ EVAL-AD5570SDZ EVAL-AD7992EBZ EVAL-AD7994EBZ AD9119-MIX-EBZ AD9233-125EBZ

AD9629-80EBZ AD9650-80EBZ AD9767-EBZ DAC8531EVM LM96080EB/NOPB EVAL-AD5445SDZ EVAL-AD5660EBZ EVAL
AD7685SDZ EVAL-AD7687SDZ MAX5318PMB# MAX1246EVL11-QSOP MAX117EVKIT-DIP DC2365A-C DC2795A-B DC2795A-A

DAC088S085EB/NOPB SIM8909-EVB-KIT 82635ASRCDVKHV 961443 DC1466B-B EVAL-AD5413SDZ ADC12D1600RB/NOPB 1083

RFPDK FOR CMT2X5X TS7003DB TSC2014EVM-PDK MOD-USB3G KDC5514EVALZ 650201392G ISL28005FH-100EVAL1Z